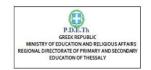

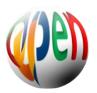

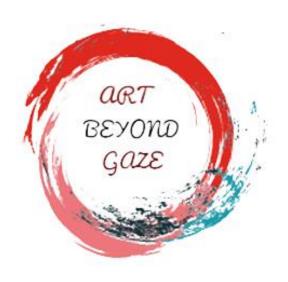

#### ART BEYOND GAZE (ABeyGA)

**Erasmus+ Programme** 

Key Action 2: Strategic Partnerships in Youth Sector 2020-1-EL02\_KA227-YOU-006820

**REPORT ON 104** 

"DIGITAL ART FOLDER"

01.08.2022 - 31.03.2023

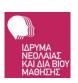

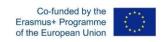

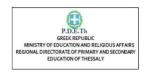

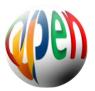

## 1. What is ABeyGa "DIGITAL ART FOLDER"

This IO is about the creation of a digital library that includes the digitized artistic material - work (images, sound, text) of the new beneficiaries of the program created in the art workshops that took place in all partner countries. The digital library is a website that presents the collection of digital media (image, video and audio) and related software, and enables the creation, registration, sharing, search and use of information that can be accessed electronically in real time. The information system provides the ability to store in a database all types of artistic material (image, sound, text and generally digital objects) with easy marking of each work for their subsequent retrieval by interested parties.

The Art Beyond Gaze platform is based on DSpace. DSpace is an open-source software platform designed to facilitate the creation, management, and preservation of digital repositories. It provides institutions, such as universities, libraries, and research organizations, with a comprehensive solution for organizing and sharing digital content.

## 2. Key features and components of DSpace

Key features and components of DSpace include:

## 2.1 Content Ingestion:

DSpace allows users to ingest various types of digital objects, such as research papers, theses, datasets, images, videos, and more. It supports the storage and management of diverse file formats, ensuring flexibility in accommodating different types of content.

### 2.2 Metadata Management:

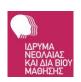

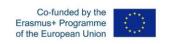

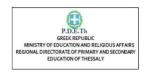

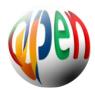

DSpace enables the creation and management of descriptive metadata for each item in the repository. Metadata provides information about the content, including title, author, date, subject, keywords, and other relevant details. This facilitates search, discovery, and proper organization of the repository's content.

#### 2.3 Search and Discovery:

DSpace provides robust search capabilities, allowing users to easily find specific items within the repository. It typically supports advanced search features, such as full-text search, faceted browsing, and filtering options. Users can explore the repository based on various criteria, improving accessibility to the stored materials.

#### 2.4 User Authentication and Access Control:

DSpace incorporates user management functionality, allowing institutions to control access to the repository. It supports authentication mechanisms, such as username/password, LDAP, or Single Sign-On (SSO). Different user roles and permissions can be defined to restrict or grant access to specific collections or functions within the repository.

### 2.5 Customization and Theming:

DSpace is highly customizable, enabling institutions to tailor the repository's appearance and behavior to their requirements. Administrators can configure the user interface, design custom workflows, and apply institutional branding. This flexibility allows institutions to create a unique and cohesive digital repository that aligns with their organizational identity.

### 2.6 Preservation and Archiving:

DSpace emphasizes long-term preservation and archiving of digital content. It supports the use of preservation formats and strategies, ensuring the integrity and longevity of the

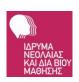

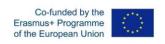

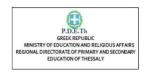

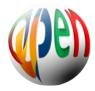

stored materials. Features like checksums, format migration, and metadata preservation help safeguard the content against technological obsolescence and data loss.

#### 2.7 Community and Collaboration:

DSpace fosters a collaborative environment by facilitating interactions among users. It often provides features for user comments, ratings, annotations, and discussions on individual items. Institutions can encourage scholarly dialogue and engagement by enabling users to interact with the repository's content and contribute their insights.

#### 2.8 Integration and Extensibility:

DSpace offers various integration options to connect with other systems and services. It supports interoperability standards like OAI-PMH (Open Archives Initiative Protocol for Metadata Harvesting) and SWORD (Simple Web-service Offering Repository Deposit) for seamless integration with external repositories and publishing platforms. Additionally, DSpace has a plugin architecture that allows institutions to extend the platform's functionality or integrate with third-party tools and services.

DSpace has a large and active user community, contributing to its ongoing development, improvement, and sharing of best practices. It has been widely adopted by academic and research institutions globally, serving as a reliable solution for managing and preserving digital content in a structured and accessible manner.

## 3. How to use the ABeyGa "DIGITAL ART FOLDER"

### 3.1 Short description

DSpace 7.x is a widely known and used digital repository system, fully customized and flexible. The platform is used by academic, research, and cultural institutions to manage

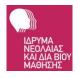

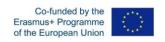

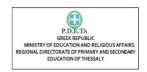

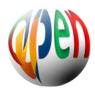

and provide access to digital content such as scholarly articles, theses, dissertations, research data, images, and multimedia resources.

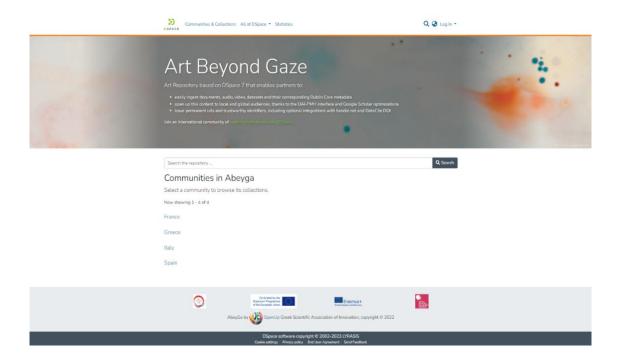

## 3.2 Key features and characteristics of DSpace 7:

User-friendly Interface: DSpace 7 features a modern and intuitive user interface that enhances the user experience. It provides an easy-to-navigate layout, advanced search capabilities, and personalized user profiles.

Metadata and Versioning: The repository supports metadata standards and allows users to describe and organize their content using rich metadata. It also provides versioning functionality, enabling users to track and manage different versions of digital objects.

Access Control and Permissions: DSpace 7 offers robust access control mechanisms, allowing administrators to define user roles and permissions for accessing and managing content. It supports various authentication methods, including local authentication and integration with external authentication systems.

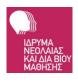

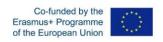

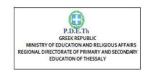

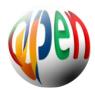

Discovery and Search: DSpace 7 includes powerful search and discovery features that enable users to find relevant content within the repository. It supports faceted search, advanced filtering, sorting options, and relevancy ranking.

Multimedia Support: The repository allows the storage and management of various types of digital content, including text-based documents, images, audio files, videos, and datasets. It provides features for previewing, streaming, and downloading multimedia resources.

Statistics and Analytics: DSpace 7 offers built-in reporting tools and analytics to track usage statistics, download counts, and other metrics.

Multilanguage support: DSpace7 offers by default support for a number of languages and an easy and straight forward way to define every term in a the desired language

Community Support: DSpace 7 has a vibrant and active community of developers and users who contribute to its development, share best practices, and provide support through mailing lists, forums, and online resources.

## 3.3 Architecture of DSpace 7.x

DSpace 7.x building unit is the so-called Item. Subscripted users that have the rights to alter content are depositing Items to the repository. Every Item needs to be resided into a Collection. One or more collection belongs to Communities or Sub Communities. For every Item a user defined metadata set is available on entry to be set among other information that are characteristic of the Item's content.

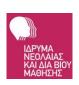

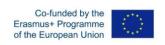

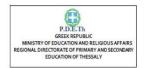

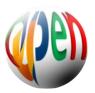

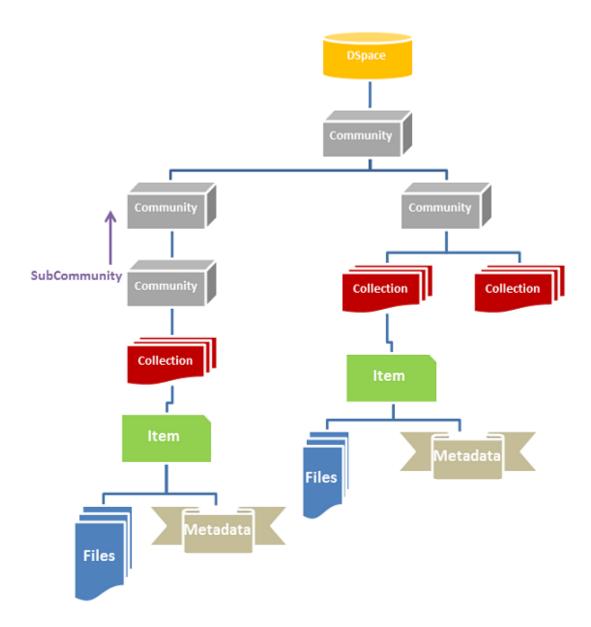

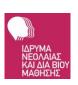

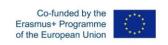

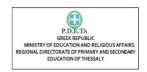

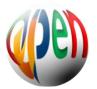

#### 3.4 How to access the repository

The repository is easily accessed using a common web browser. At the initial page several communities are listed. The user can select a listed community or click at the corresponding menu on the navigation bar to view the full list of available communities to choose one.

On the initial page to speed up searching a search text field is included to enter keywords or phrases and initiate a search on the repository.

#### 3.5 How to search for an item

Searching and locating an Item is easy and straight forward. The initial page is configured to display text search field. At the navigation bar a search field is always available while browsing through the repository.

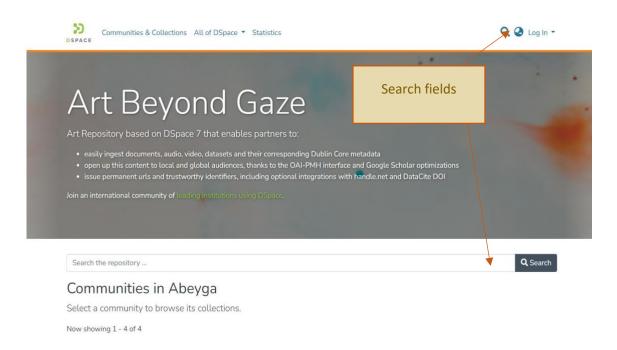

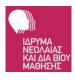

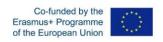

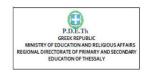

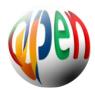

#### 3. 6 How to view Statistics

On the navigation bar the menu Statistics is available to display the corresponding level of measurement. When invoked at the main page a summary of the most visited items are displayed.

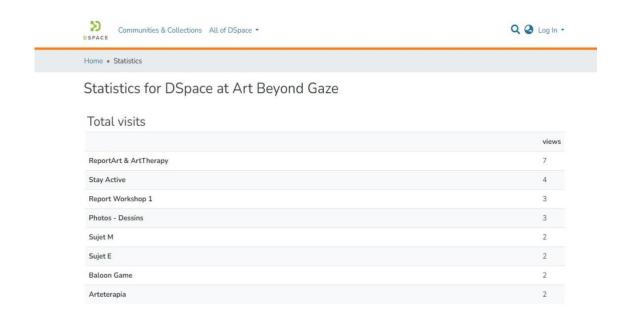

For every community total page visits are listed followed by a chronological and geographical breakdown of the visit count.

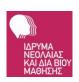

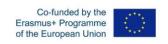

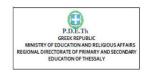

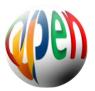

|                                                                 | views      |
|-----------------------------------------------------------------|------------|
| November 2022                                                   | 0          |
| December 2022                                                   | 0          |
| January 2023                                                    | 0          |
| February 2023                                                   | 0          |
| March 2023                                                      | 0          |
| April 2023                                                      | 0          |
| May 2023                                                        | 12         |
|                                                                 | views      |
|                                                                 | views      |
| Greece                                                          | views<br>8 |
|                                                                 |            |
| United States                                                   | 8          |
| United States                                                   | 8          |
| United States  Top city views                                   | 8          |
| United States  Top city views                                   | 8 4 views  |
| Greece United States  Top city views  Pátrai  New York  Trikala | 8 4 views  |

Finally when statistics are evoked on an Items page the displayed statistics include the File Visit count which is actually the download counter for the particular item.

## 3.7 How to switch menu language?

DSpace 7.x supports localization and internalization therefore many languages are available to display the platforms menus. The user has to press the globe icon on the navigation bar and select the language he wishes to view all the menus.

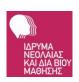

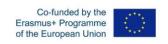

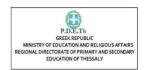

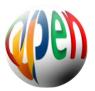

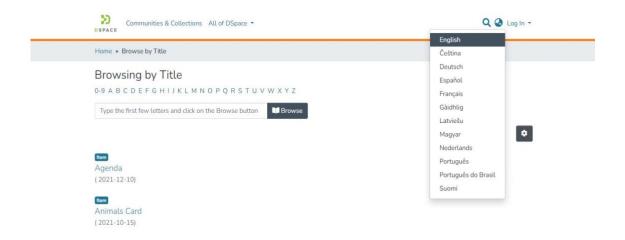

## 3.8 How to list contents according to category?

To list contents based on specific attribute just press on the Navigation Bar 'All of DSpace' and select it. Available attributes so far are:

- Issue Date
- Author
- Title
- Subject

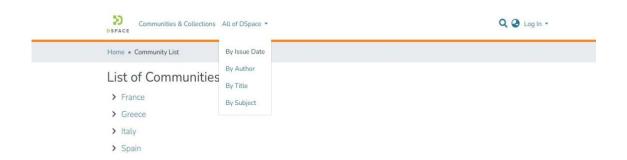

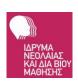

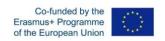

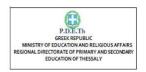

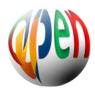

The amount of Items displayed can be controlled by pressing the pagination settings button. A list of preset records to display is presented on the settings menu. At the bottom of the menu the user can select the sorting order of the displayed list.

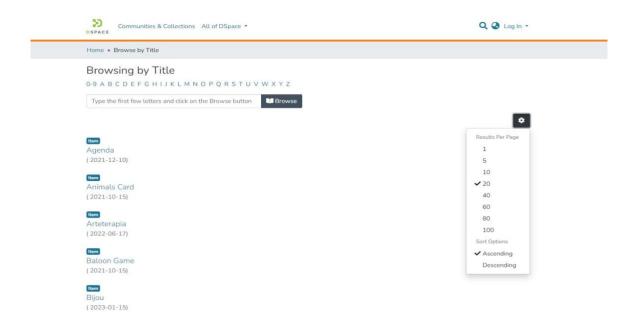

## 3.9 The Item page

The Item is the main component of the digital repository. Every Item belongs to a collection which in turn belongs to a Sub-/Community. The Item page contains the link(s) to deliver the associated bitstream(s). Metadata are also displayed in this page. For user convenience a thumbnail of image is also included. Two views of item page are available the short and the full page.

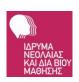

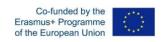

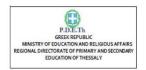

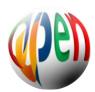

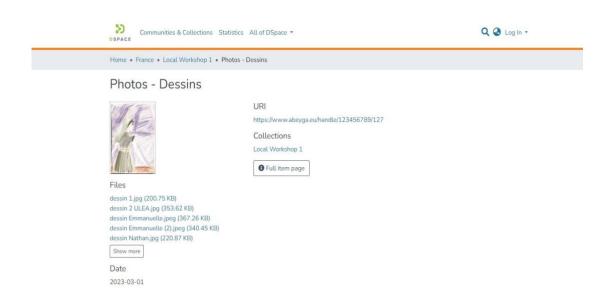

#### The Full item page

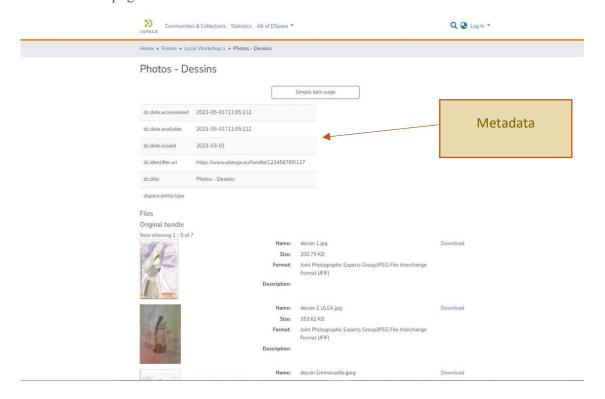

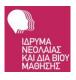

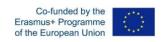

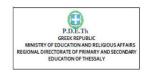

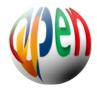

#### 3. 10 The link to enter

Link of the DSpace www.abeyga.eu

# 4. Evaluation of the ABeyGa "DIGITAL ART FOLDER

The questionnaire of evaluation sent to the steering committees' members, to the partnership and to the external evaluators (NEAC) assessed the following parameters.

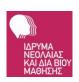

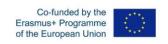

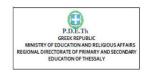

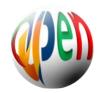

Evaluation of IO4 "DIGITAL ART FOLDER"

24/5/23 6:38 PM

## Evaluation of IO4 "DIGITAL ART FOLDER"

This IO is about the creation of a digital library that includes the digitized artistic material - work (images, sound, text) of the new beneficiaries of the program created in the art workshops that took place in all partner countries. The digital library is a website that presents the collection of digital media (image, video and audio) and related software, and enables the creation, registration, sharing search and use of information that can be accessed electronically in real time. The information system provides the ability to store in a database all types of artistic material (image, sound, text and generally digital objects) with easy marking of each work for their subsequent retrieval by interested parties.

| 1. | General evaluation of the content |
|----|-----------------------------------|
|    | & Impact of the output            |

Marca solo un óvalo por fila.

|                                                                                                    | poor | fair | good | good | excellan |
|----------------------------------------------------------------------------------------------------|------|------|------|------|----------|
| User Interface and User Experience: How intuitive and user-friendly is the Space for end-users                                                                                      |      |      |      |      |          |
| Search and Discovery: How effective is the search functionality in helping users find relevant content within repository                                                            |      |      |      |      |          |
| Accessibility: How well does Space cater to accessibility needs such as screen reader compatibility and support for alternative formats                                             |      |      |      |      |          |
| Download and Export Options: How diverse and user-friendly are the download and export options provided by DSpace?                                                                  |      |      |      |      |          |
| Interaction and Engagement: To what extent does DSpace facilitate user interaction and engagement with the repository's content, such as commenting, rating, or sharing features? 5 |      |      |      |      |          |

https://docs.google.com/forms/u/2/d/1-Zluvb2SWTvECHrUVFflWPTNrJpYQM9KUQXKRaTqKgM/printformula for the control of the control of the control

Page 1 of 3

- 1. User Interface and User Experience: How intuitive and user-friendly is the Space for end-users (excellent 9, very good 3, good 2, fair 1, poor1)
- 2. Search and Discovery: How effective is the search functionality in helping users And relevant content within repository (excellent 10, very good 2, good 2, fair 1, poor1)

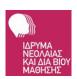

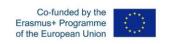

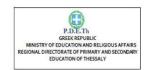

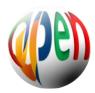

- 3. Accessibility: How well does Space cater to accessibility needs such as screen reader compatibility and support for alternative formats (excellent 9, very good 4, good 2, poor1)
- 4. Download and Export Options: How diverse and user-friendly are the download and export options provided by DSpace? (excellent 10, very good 4, good 1, fair 1)
- 5. Interaction and Engagement: To what extent does DSpace facilitate user interaction and engagement with the repository's content, such as commenting, rating, or sharing features? (excellent 9, very good 5, good 1, fair 1)
- 6. Mobile Responsiveness: How well does DSpace adapt to different mobile devices, ensuring a seamless user experience on smartphones and tablets? (excellent 9, very good 3, good 2, fair 2)
- 7. Personalization and Saved Searches: How well does DSpace support user personalization, such as saved searches, email alerts, or personalized recommendations? (excellent 9, very good 4, good 2, fair 1)
- 8. Collaboration and Social Features: How effectively does DSpace enable collaboration and social features, such as sharing content, creating communities, or collaborative annotation? (excellent 10, very good 2, good 2, fair 2)
- 9. User Support and Help Documentation: How comprehensive and accessible are the user support resources and help documentation provided by DSpace? (excellent 9, very good 4, good 2, fair 1)
- 10. Overall User Satisfaction: How satisfied are end-users with DSpace as a digital repository solution? (excellent 9, very good 4, good 2, fair 1)

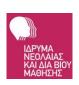

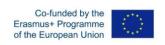

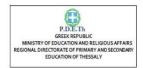

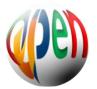

#### General evaluation of the content & Impact of the output

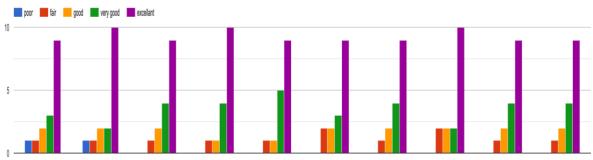

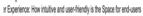

Mobile Responsiveness: How well does DSpace adapt to different mobile devices, ensuring a seamless user experience on smartphones and tablets?

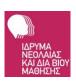

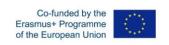